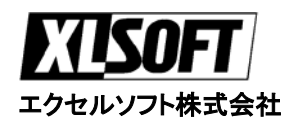

## <u>エストニンシェ・コン</u><br>エクセルソフト株式会社 インター・コンピューター - WinDriver USB

## 5 USB  $\blacksquare$

# **WinDriver**<br>1.

- DriverWizard 2. フィングスト DriverWizard WinDriver
- 1. Windows 98/Me NT/2000/XP Windows CE/CE.NET Windows Server 2003 Linux Solaris VxWorks です。また、エクセルソフトに関しては、エクセルソフトに関しては、エクセルソフトに関しては、エクセルソフトに関しては、エクセルソフトに関しては、エクセルソフトに関しては、エクセルソフトに関しては、エクセルソ Web <http://www.xlsoft.com/jp/products/windriver/>
- 2. WinDriver
- 1. WinDriver 20 1. WinDriver 20 1. Hotel and the state of the U.S. and the U.S. and the U.S. and the U.S. and Web  $N$ eb (<http://www.xlsoft.com/jp/products/download/download.html>)

## $\overline{\mathbf{8}}$   $\overline{\mathbf{8}}$   $\overline{\mathbf{8}}$   $\overline{\mathbf{8}}$

### **1 1.** セットアップ

- USB  $\blacksquare$
- WinDriver

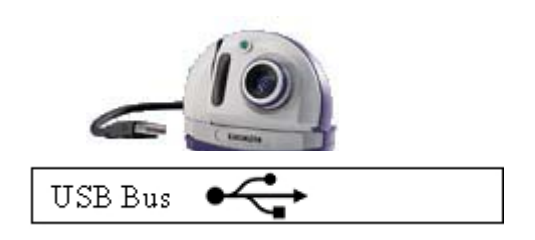

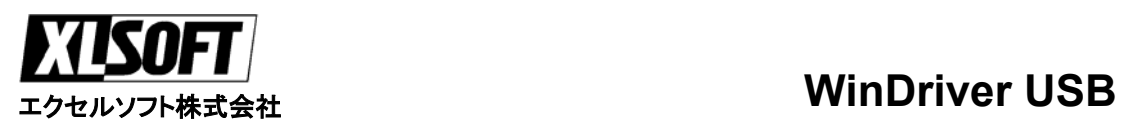

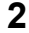

**2** ハードウェア デバイスの選択 • The absolution of all the control of the control of the control of the control of the control of the control of the control of the control of the control of the control of the control of the control of the control of the

• 3<br>[Create New Driver]

- DriverWizard plug and play
- イスを製している。<br>• イスを選択しているから対象 USB イスを選択します。

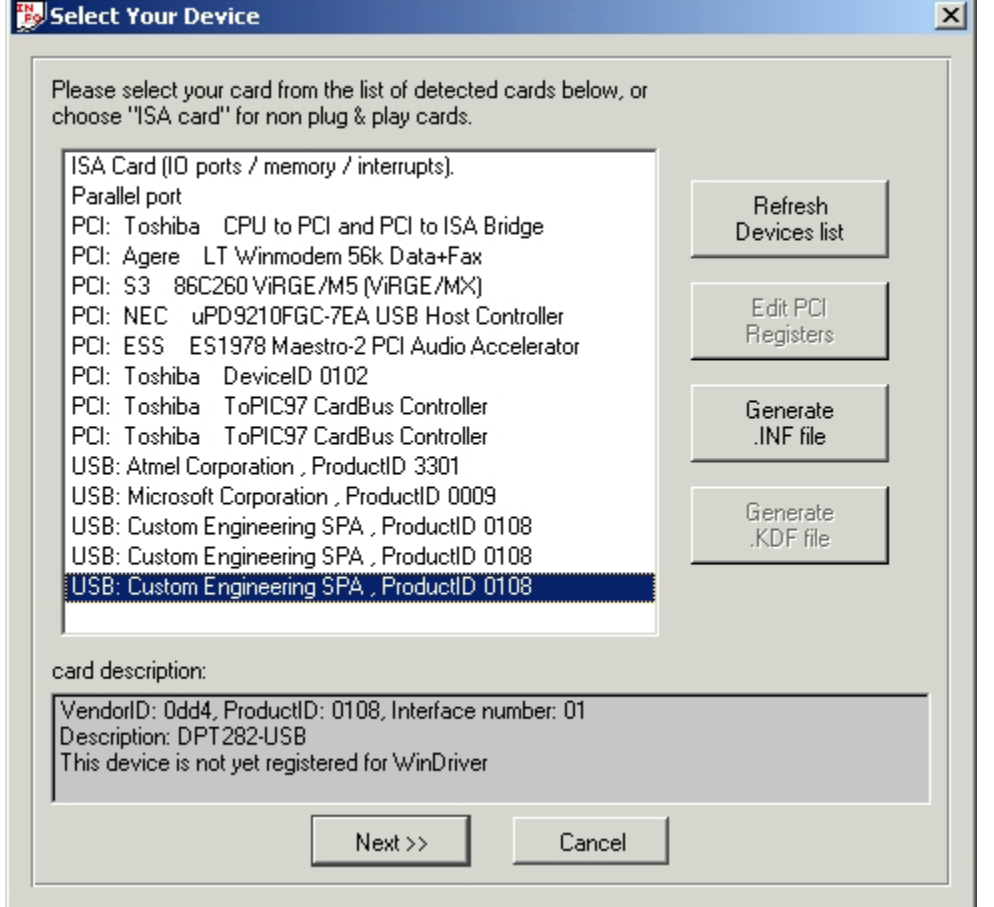

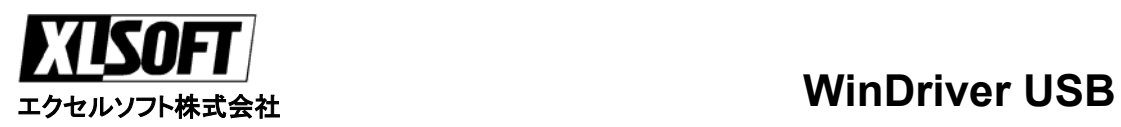

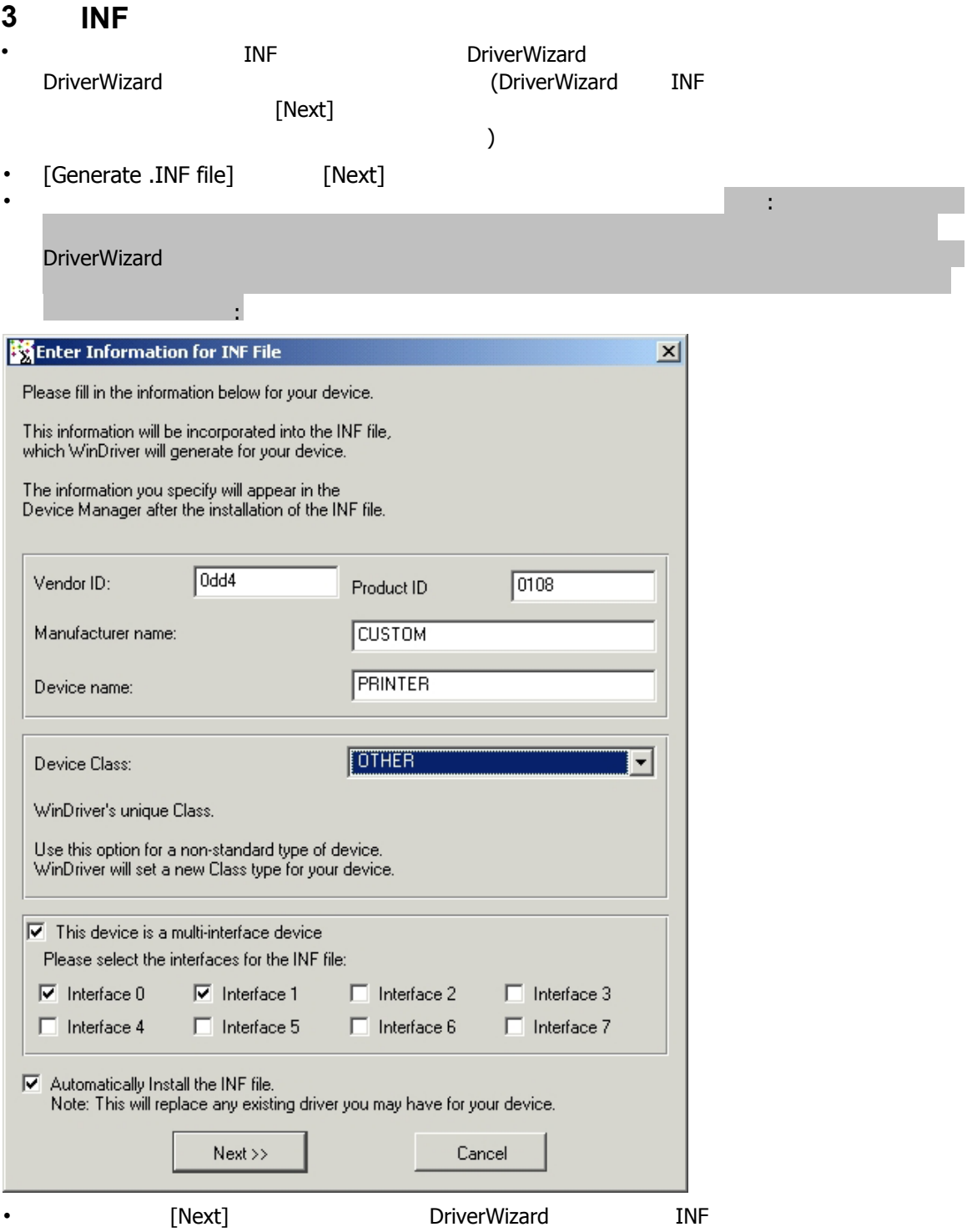

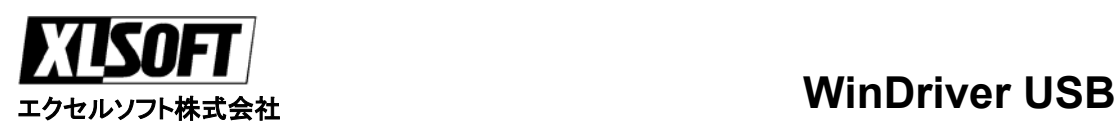

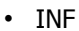

DriverWizard

• INF 2

### **4** ハードウェア デバイスを開く

• The alternate setting the setting the set

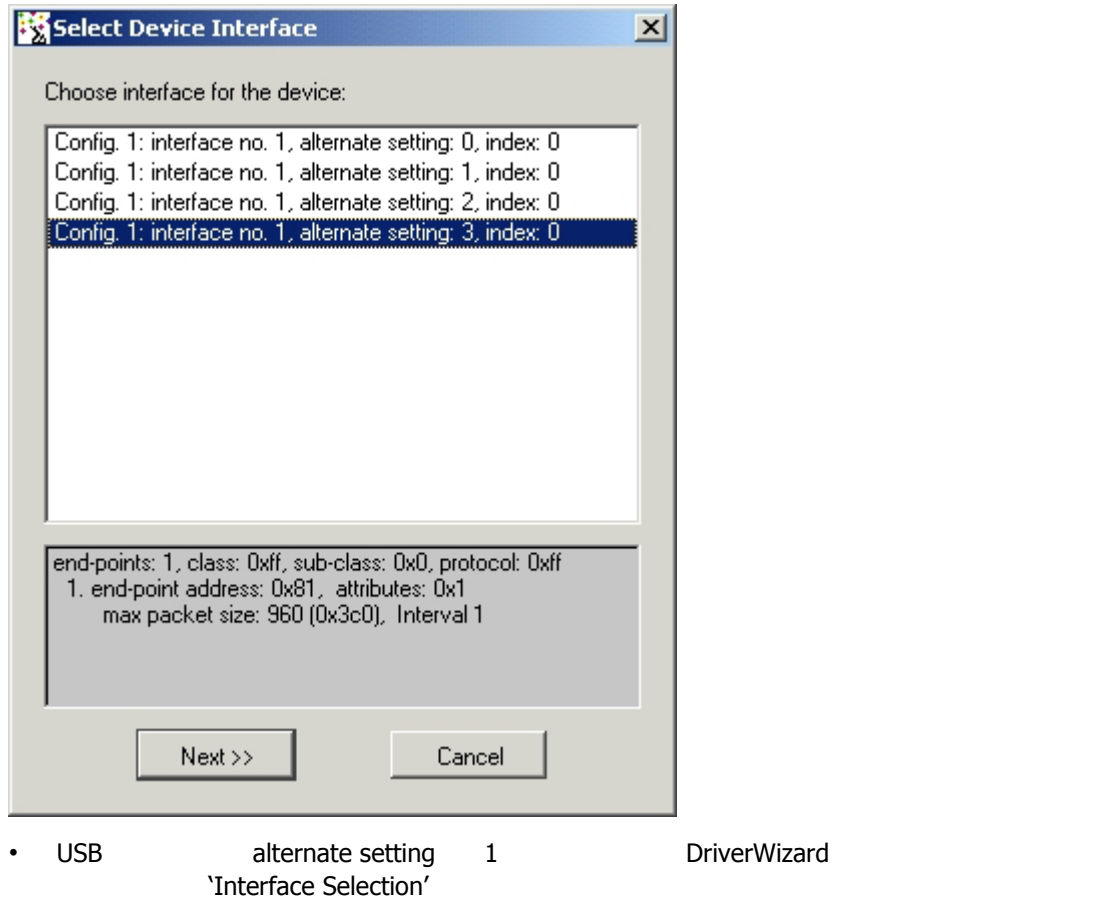

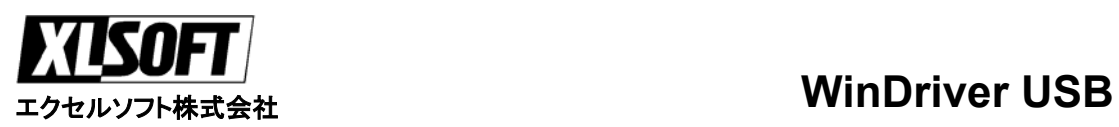

### **5** ハードウェアのテスト

### Wizard

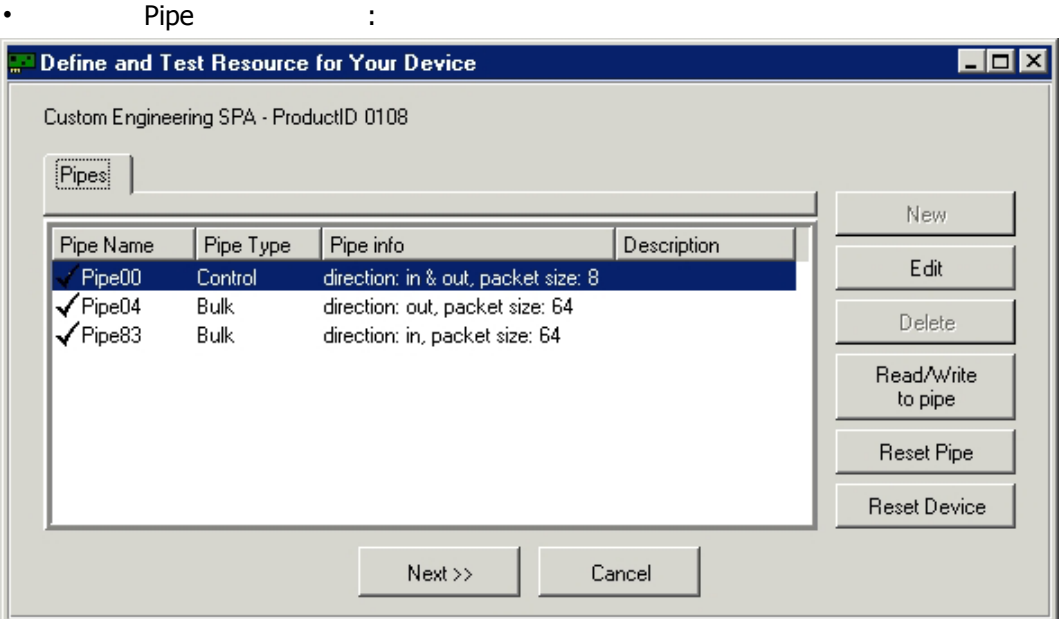

- **[Read/Write to pipe]**
- ダイアロ ボックスが表示されるので、目的の情報を入力し、データ転送を実行します:

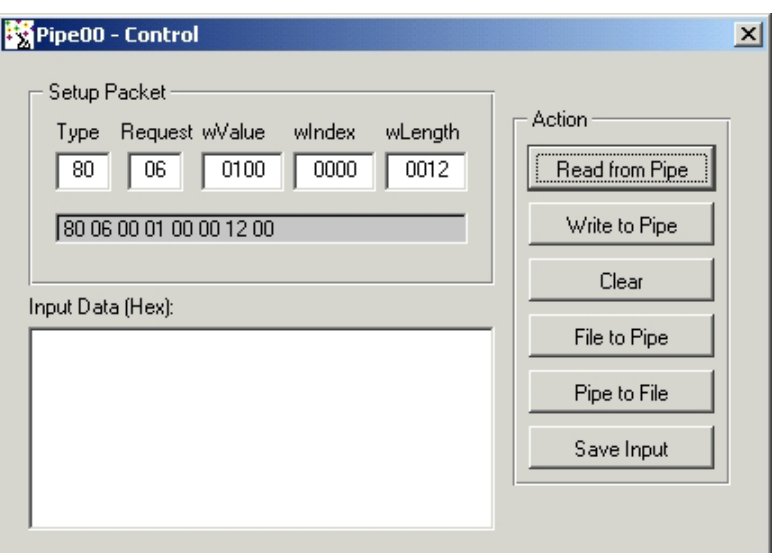

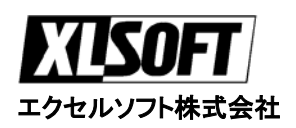

## <u>エムエ<del>ンプロ</del>・エリ</u><br>エクセルソフト株式会社 インター・コンピューター WinDriver USB

**6** ドライバ コードの生成**:** 

• DriverWizard<br>Build Build [Generate Code]

[Generate Code]

 $\bullet$  : which is the state  $\bullet$  in the state  $\bullet$  in the state  $\bullet$  is the state  $\bullet$  in the state  $\bullet$ 

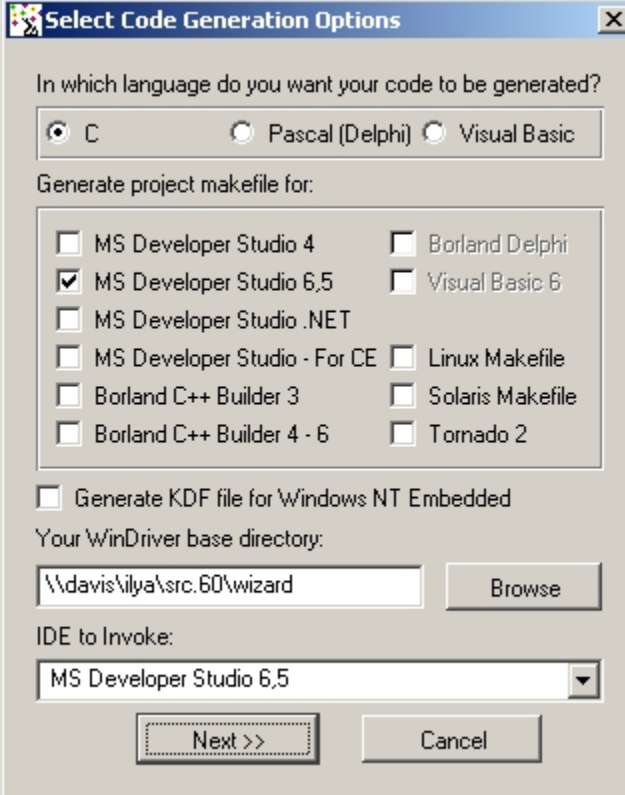

• [Next] **DriverWizard** 6

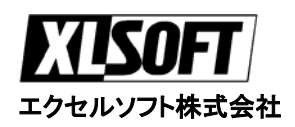

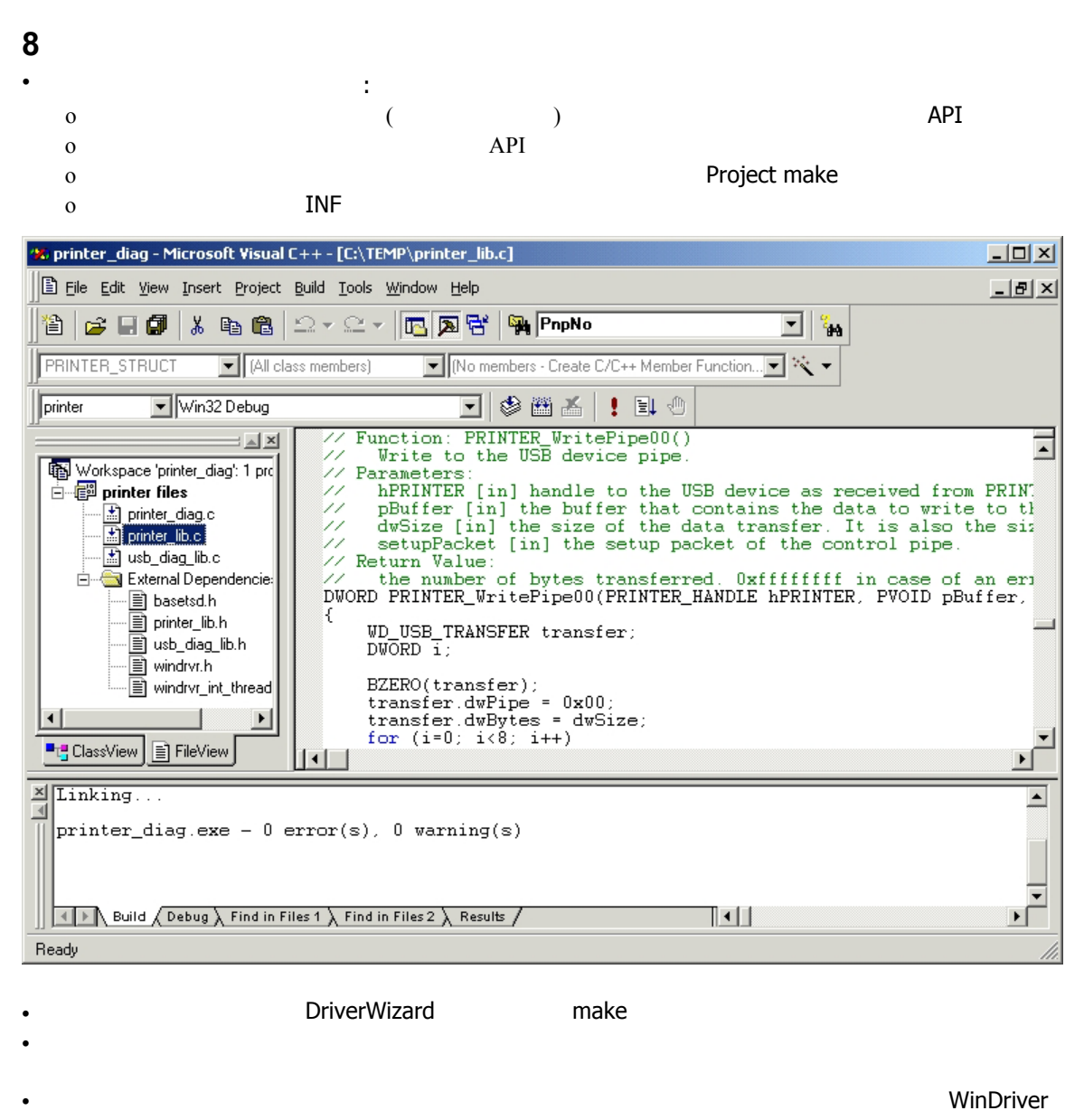

становите так и постановите т $1$ 

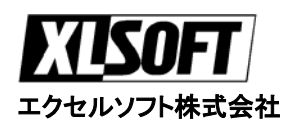

## <u>エストニンニューリ</u><br>エクセルソフト株式会社 インター・コンピューター - WinDriver USB

# **Q & A:**

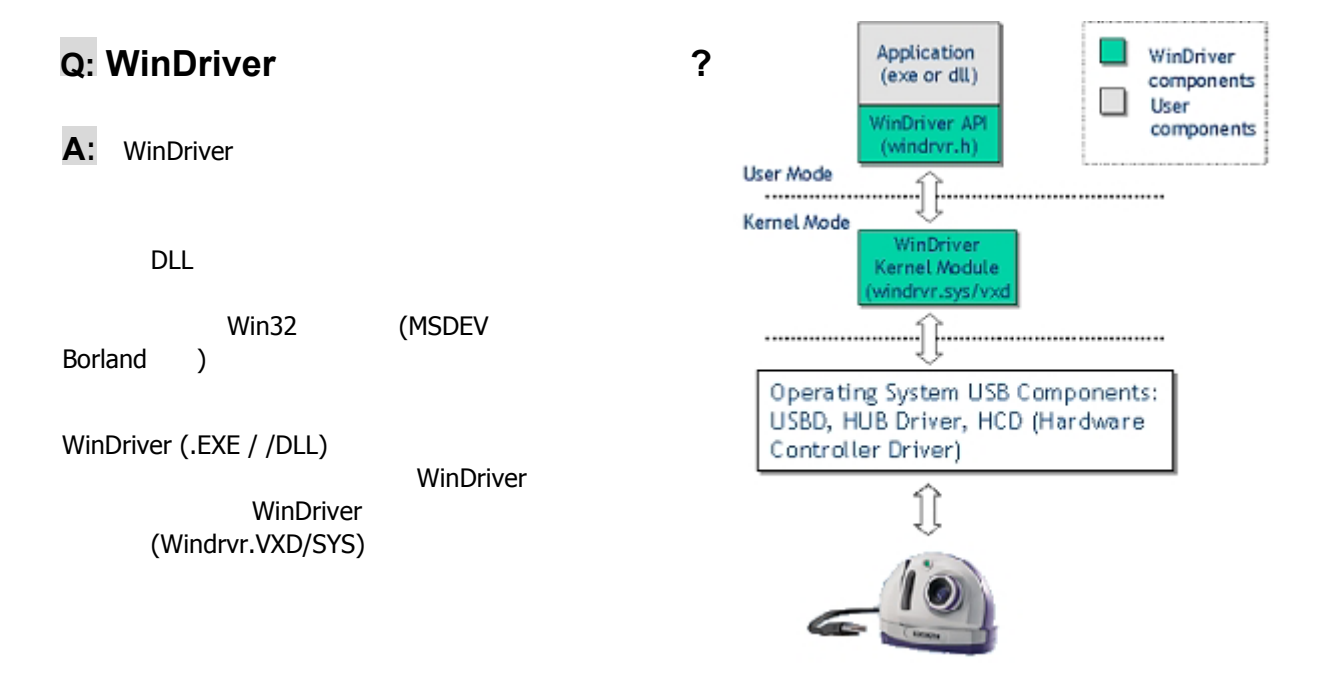

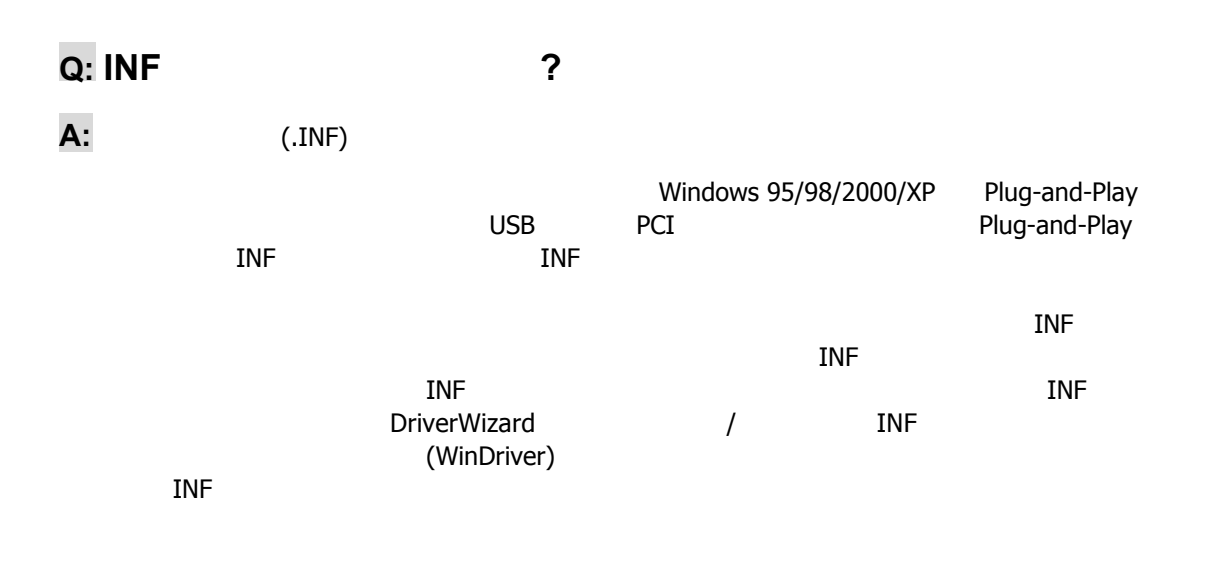

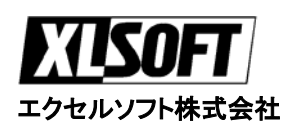

## <u>エスエランション</u><br>エクセルソフト株式会社 インター・コンピューター WinDriver USB

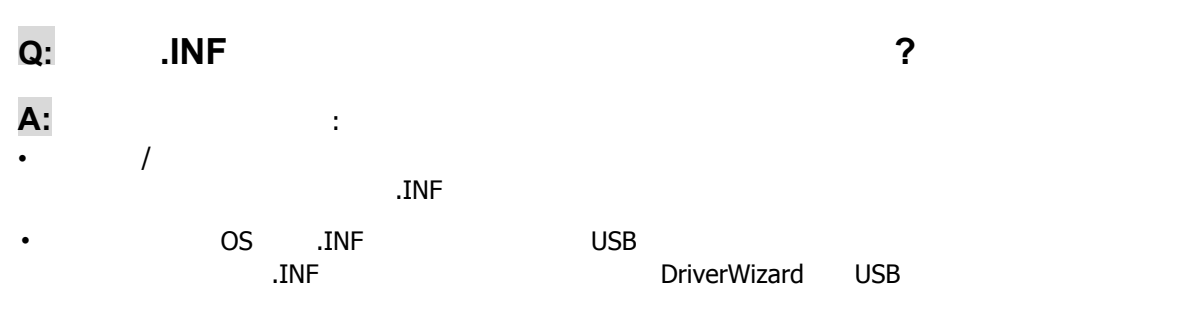

• Research Forms Forms Forms Forms Forms Forms Forms Forms Forms Forms Forms Forms Forms Forms Forms Forms For

• オペレーティング Vindows 'The Contract of the Vindows 'The Contract of the Contract of the Contract of the Contract of the Contract of the Contract of the Contract of the Contract of the Contract of the Contract of the Contract

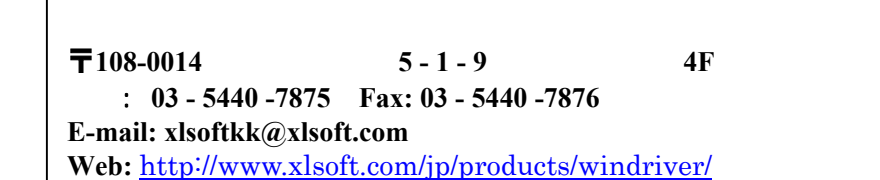

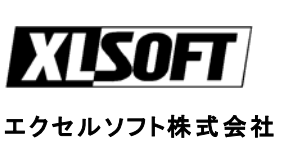

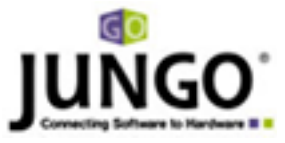